## **Wikiprint Book**

**Title: Zadanie dla wielu pracowników**

**Subject: eDokumenty - elektroniczny system obiegu dokumentów, workflow i CRM - UserGuideV5/Tasks/TaskForMany**

**Version: 2**

**Date: 06/05/25 11:49:57**

## **Table of Contents**

*Zadanie dla wielu pracowników 3 Tworzenie zadania dla wielu pracowników 3* [Podręcznik użytkownika](http://support.edokumenty.eu/trac/wiki/UserGuideV5) > [Zadania](http://support.edokumenty.eu/trac/wiki/UserGuideV5/Tasks) > Zadanie dla wielu pracowników

## **Zadanie dla wielu pracowników**

Wyobraźmy sobie następującą sytuację. Studio architektoniczne aktualizuje swoją stronę internetową. Osoba odpowiedzialna za witrynę chciałaby, aby każdy architekt zaktualizował zdjęcia swoich realizacji. Zamiast wysyłać prośbę do każdego z osobna, może utworzyć zadanie "Aktualizacja zdjęć swoich realizacji w serwisie internetowym" dla wielu pracowników. Różnica między tą funkcjonalnością a przypisywaniem kilku pracowników do zadania jest taka, że w wyżej opisanym przykładzie każdy architekt dostanie indywidualne zadanie "Aktualizacja zdjęć swoich realizacji w serwisie internetowym" i, jeśli któryś z nich szybko wykona zadanie, po czym oznaczy je jako załatwione, nie wpłynie to na status zadania o tej samej nazwie innych pracowników.

## **Tworzenie zadania dla wielu pracowników**

Aby utworzyć zadanie dla listy pracowników, wybieramy z **Menu górnego** pozycję **Akcje > Utwórz zadanie dla wielu...**. W wyświetlonym formularzu:

- w polu **Temat** wpisujemy nazwę zadania
- w polu **Treść** umieszczamy opis zadania
- w polu **Na kiedy** wybieramy datę i godzinę oczekiwanego rozpoczęcia wykonania zadania, obok podajemy czas trwania realizacji w minutach (m), godzinach (h) i/lub dniach (d), np. 2h30m
- Pracowników wybieramy klikając ikonę **inzenosząc osoby z pierwszego okna na listę Wybrani za pomocą strzałek pomiędzy oknami lub** wciskając klawisz **Enter**. Zmiany zatwierdzamy przyciskiem *OK*.
- opcjonalnie tworzymy powiązanie z klientem lub/i sprawą w [polach](http://support.edokumenty.eu/trac/wiki/UserGuideV5/Search#point7) **Klient** i **Numer sprawy**
- Jeśli został skonfigurowany moduł **Kampanie**, kampanie będą wyświetlone na liście **Kampania**. Zadanie możemy powiązać z jedną z nich.
- zaznaczamy opcję **poinformuj mnie jeżeli wykonano**, jeśli chcemy otrzymać powiadomienie o zamknięciu zadania przez każdego z pracowników.
- klikamy **Zapisz**.

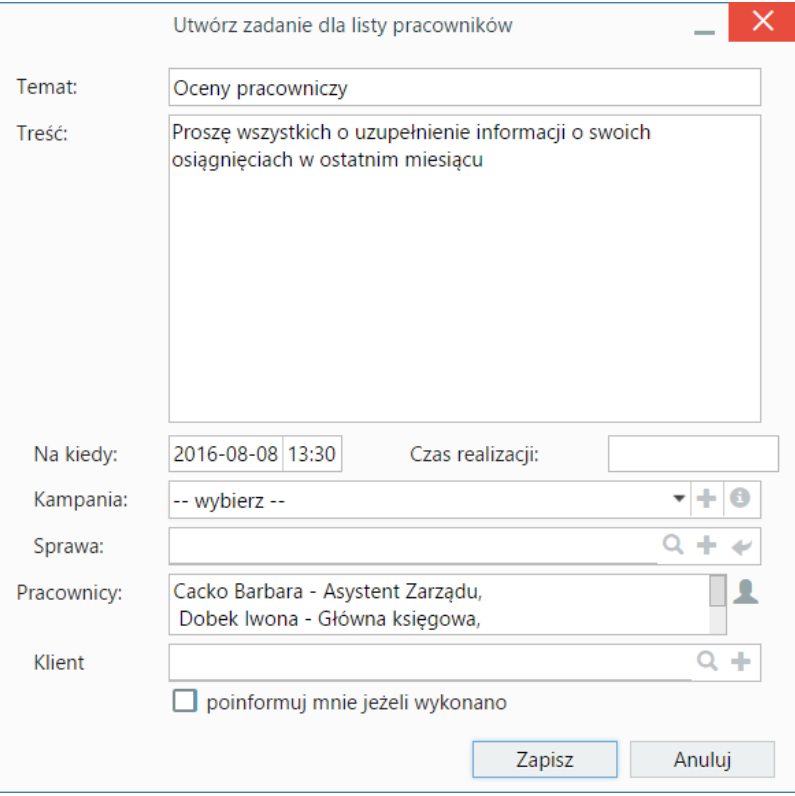

*Formularz tworzenia zadania dla listy pracowników*

Każdy pracownik, który otrzyma zadanie może je [modyfikować.](http://support.edokumenty.eu/trac/wiki/UserGuideV5/Tasks/AddEditEvent)